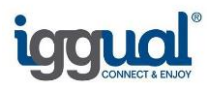

# **Calidad iggual®**

iggual® certifica multitud de niveles de sus productos y servicios, modos y formas de trabajo, gestión medioambiental y demás mediante las más rigurosas auditorías externas. No obstante, la mejor certificación es la propia, siempre con espíritu de mejora y autosuperación.

iggual® cuenta con un equipo de profesiones de diversos ámbitos que a través del Departamento de I+D+i y del Departamento de Calidad aseguran unos niveles de acabado por encima de la media del mercado. TODOS LOS PRODUCTOS SON TESTADOS EN NUESTROS LABORATORIOS Y HOMOLOGADOS. Nuestro Sistema de Gestión contribuye a tener unos estándares de calidad óptimos y representa una garantía fuera de toda duda, ya que se aplica a todos los procesos relacionados con nuestros productos y con la prestación de servicios a nuestros clientes.

Los ordenadores de la marca iggual® están fabricados bajo las normas **ISO 9001:2008** (ES052587- A-2) e **ISO 14001:2004** (ES052588-A-2)\*. \*Entidad Certificadora: Bureau Veritas Iberia S.L.

#### **Atención al cliente: 961 30 90 10 [garantia@iggual.es](mailto:garantia@iggual.es)**

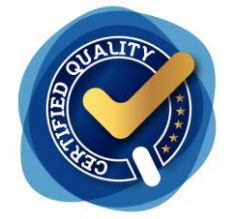

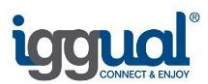

# **CONTENIDO**

- 1. CARACTERÍSTICAS TÉCNICAS
- 2. INSTRUCCIONES DE TRASLADO Y ALMACENAJE
- 3. INSTRUCCIONES DE MONTAJE, INSTALACION Y CONEXION
	- 3.1.1. Desembalaje del equipo<br>3.1.2. Conexión a la red eléctri
	- Conexión a la red eléctrica
	- 3.1.3. Conexiones del equipo
- 4. INSTRUCCIONES DE UTILIZACIÓN, SEGURIDAD Y MANTENIMIENTO
	- 4.1.1. Instrucciones de utilización
	- 4.1.2. Instrucciones de seguridad
	- 4.1.3. Instrucciones de mantenimiento
	- 4.1.4. Ampliación y cambio de configuración del ordenador
	- Soluciones a problemas
	- 4.1.6. Preguntas y respuestas más frecuentes (FAQ)
- 5. PROTECCION DEL MEDIO AMBIENTE
- 6. CONDICIONES DE GARANTÍA

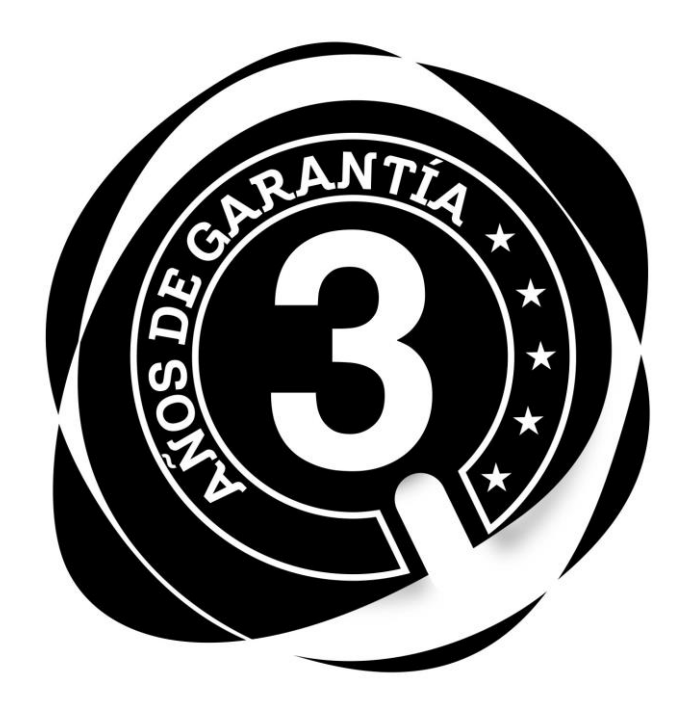

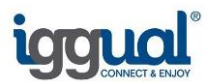

# CE

# **Declaration of Conformity**

We, **Infortisa SL**, C/ Del pozo, 1 , 46115 Alfara del Patriarca , Valencia, Spain CIF B-46466421, declare under our own responsibility that the product :

Brand: **iggual®** Model : **PSIPCH1XXX** Product description: **Desktop Computer**

To which this declaration refers conforms with the relevant standards:

#### **European directives**

Directive (2014/35/EU) – LVD Directive (2014/30/EU) – EMC Directive (2011/65/EU) – ROHS

**European standards** EN 60950-1:2006 + A11:2009 + A1:2010 + AC:2011 + A12:2011 EN 55022:2010+AC:2011 EN 55024:2010 EN61000-3-2:2006 +A1:2009 + A2:2009 y EN61000-3-3:2013 EN 62311:2008

February, 1st 2016

Juan José Alfonso Quality Manager

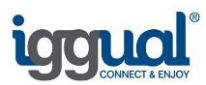

# **1.- CARACTERISTICAS TÉCNICAS**

Tensión eléctrica 230V~ 50Hz 4A

# **2.- INSTRUCCIONES DE TRASLADO Y ALMACENAJE**

Si necesitase trasladar su ordenador siga las siguientes recomendaciones:

- Primero desconecte el ordenador de la red eléctrica.
- Desconecte todos los cables y periféricos que estén conectados a la caja del ordenador (teclado, monitor, ratón, cables de alimentación, impresora, …)
- Retírelo de su ubicación, proteja el equipo de golpes y roces envolviéndolo con un embalaje suave y seco (a poder ser con su embalaje original).
- Traslade el equipo únicamente cuando esté protegido con un embalaje.
- Intente mantener en su posición habitual (vertical) el ordenador con el embalaje.
- No arrastre, no golpee, no acerque líquidos al ordenador, esté o no esté embalado.
- Identifique en el embalaje el contenido.
- No deje al alcance de los niños ningún cable, accesorio o componente del embalaje.

Si tuviese que almacenar el ordenador durante un tiempo siga estas recomendaciones:

- Guárdelo con su embalaje original o con uno de similares características.
- No lo almacene en lugares húmedos o cerca de líquidos.
- No lo guarde en lugares muy calientes o cercanos a fuentes de calor.
- No sitúe ningún objeto o caja encima del ordenador o embalaje.

# **3.- INSTRUCCIONES DE MONTAJE, INSTALACIÓN Y CONEXIÓN**

#### **3.1 Desembalaje del equipo**

Su ordenador se le entrega embalado en una caja de cartón para facilitar su almacenaje y transporte.

Extraiga el ordenador de la caja sacándolo por uno de los lados que está cerrado con precinto.

Junto al ordenador se incluyen también los siguientes elementos: cable alimentación a la red, conjunto de manuales técnicos y discos con programas de configuración.

Sitúe el ordenador sobre una superficie plana y estable (encima de una mesa, en un soporte de ordenador,…) fuera del alcance de niños y animales domésticos.

#### **3.2. Conexión a la red eléctrica**

Junto al ordenador se entrega un cable con conductor de protección "toma de tierra" que usted debe conectar al enchufe de la luz (conexión a la red, con conductor de protección "toma de tierra") y por el otro extremo a la fuente de alimentación del ordenador **(A)**.

El interruptor **(B),** en caso de poseerlo la fuente de alimentación, debe pulsarse para que pase la corriente de la red al ordenador (en la posición I). En caso contrario no se encenderá su ordenador. Véase la figura 3.2.1 donde viene detallado.

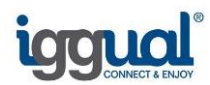

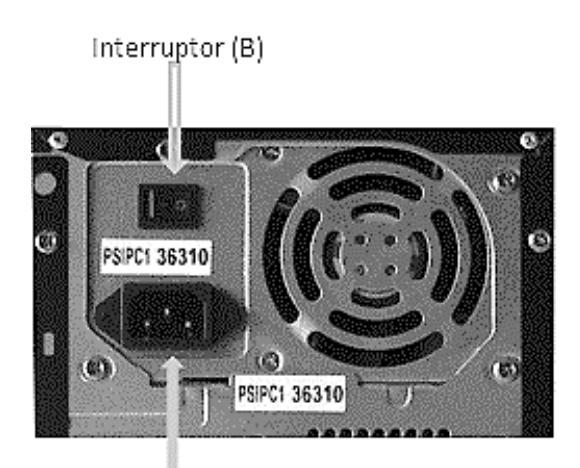

Conexión a la red (A)

**Figura 3.2.1 Fuentes de alimentación**

**MUY IMPORTANTE:** Conecte todo el equipo a tomas de alimentación con conductor de protección "toma de tierra". Y compruebe que la tensión sea la correcta (en caso contrario causará daños al ordenador)

#### **3.3. Conexiones del equipo**

En la figura 3.3.1 puede ver distintos conectores que puede tener el equipo y que pueden variar según la configuración adquirida.

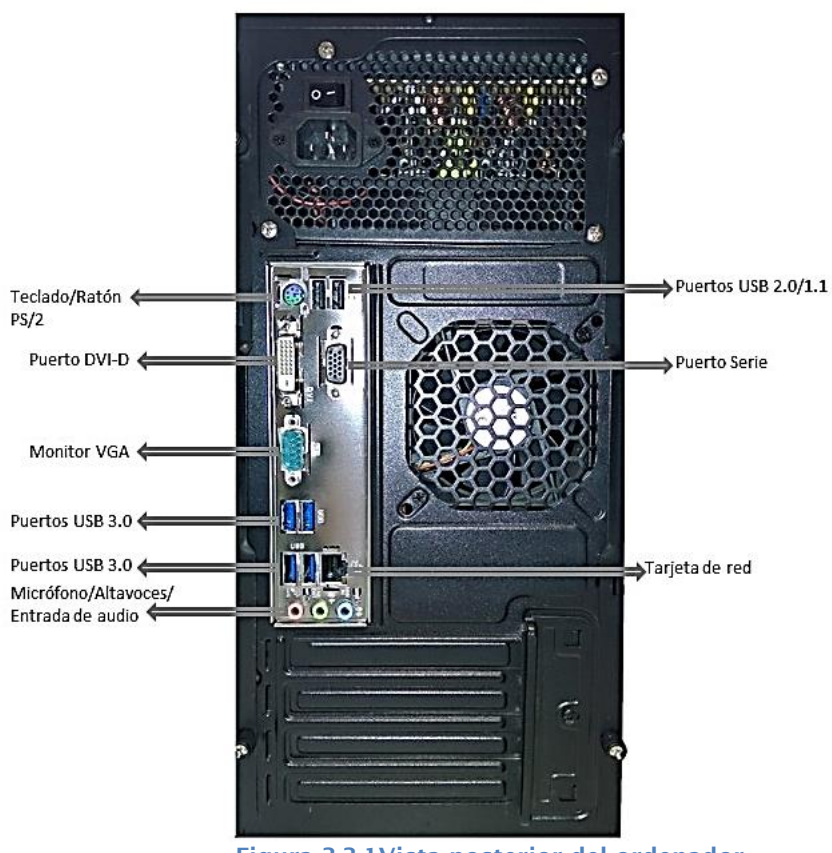

**Figura 3.3.1Vista posterior del ordenador**

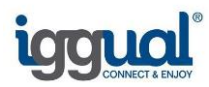

# **4.- INSTRUCCIONES DE UTILIZACION Y SEGURIDAD**

# a.  $\overline{\mathbf{e}}$ Unidad grabadora DVD Apertura Unidad<br>grabadora DVD de disco duro Puertos USB 2.0  $\boxed{6}$ Botón de encendido  $\circ$   $\circ$  = **Puertos LISB 3 0** →<br>Micrófono<br>aces/Auricula iggual

### **4.1. Instrucciones de utilización**

#### **Encendido:**

Para poner en marcha el ordenador pulse el *botón de encendido*. Cuando el ordenador esté en marcha la *luz de encendido* emitirá una luz brillante intensa (normalmente verde).

Si la *luz de encendido* tiene un brillo tenue significa que el ordenador no está en marcha pero tiene tensión (está conectado a la red).

La *luz de disco duro* (normalmente de color rojo o amarillo) se enciende cuando graba o recupera datos de las unidades de disco duro y de discos compactos.

#### **Apagado:**

El apagado del ordenador debe realizarse desde el sistema operativo si éste lo permite. En caso contrario se apagará manteniendo pulsado el *botón de encendido* hasta que la *luz de encendido* deje de brillar intensamente.

Si usted lo desea por mayor seguridad le aconsejamos que después desconecte el cable del enchufe de la red eléctrica.

#### **4.2. Instrucciones de Seguridad**

No obstruir ni introducir ningún objeto en las ranuras de ventilación.

No verter ningún líquido o spray sobre ninguna parte del ordenador

El ordenador contiene piezas pequeñas desmontables, como por ejemplo las teclas, que pueden ser peligrosas para los niños.

Tenga cuidado al abrir la bandeja de la unidad óptica.

No abra nunca el ordenador (la manipulación del interior debe realizarla personal especializado).

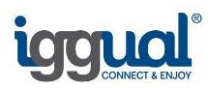

#### **4.3. Instrucciones de Mantenimiento**

Para alargar la vida de su ordenador no lo coloque en lugares que estén sujetos o expuestos

a:

- la luz solar directa
- al polvo, humo o grasa
- al aire salino o gases corrosivos (como el amoniaco)
- altas temperaturas o humedad, o a cambios bruscos de temperatura o humedad
- los niños

Para limpiar el ordenador siga los siguientes pasos:

- Desenchufe el cable de conexión a la red eléctrica.
- Para eliminar el polvo, pase un paño suave seco por la parte exterior de la carcasa (nunca por las ranuras).
- Para eliminar alguna mancha, coja un algodón y humedézcalo de alcohol o agua y frote suavemente por la parte de la carcasa manchada (nunca en las partes interiores ni ranuras), teniendo cuidado de que no penetre en el interior.

#### **4.4. Ampliación y cambio de configuración del ordenador**

Si desea o necesita realizar alguna ampliación o cambio de configuración de su ordenador no intente realizarla usted mismo. La manipulación del interior de la unidad central o de la utilidad de configuración "SETUP" invalida la garantía del equipo y puede suponer un riesgo de descarga eléctrica o inutilización del ordenador.

En estos casos recurra a personal especializado para realizar estas ampliaciones o cambio de configuración. En su punto de compra le informarán dónde le pueden prestar servicio técnico.

#### **4.5.-Soluciones a posibles problemas**

Si enciende el ordenador y no obtiene respuesta. Puede ocurrir lo siguiente:

- Si la fuente de alimentación posee interruptor comprobar que está encendido, si no es así presionar el interruptor.
- Comprobar que se enciende el led del ordenador o del teclado levemente, si no es así es porque no ha conectado el ordenador a la red eléctrica (revise los cables).
- Si no obtiene imagen en el monitor y las luces del ordenador son aparentemente normales, revise los cables que unen el monitor a la tarjeta de video y a la tensión de red.

Si no es ninguno de los casos anteriores, contacte con un Servicio Técnico.

## **4.6.- Preguntas y respuestas más frecuentes (FAQ)**

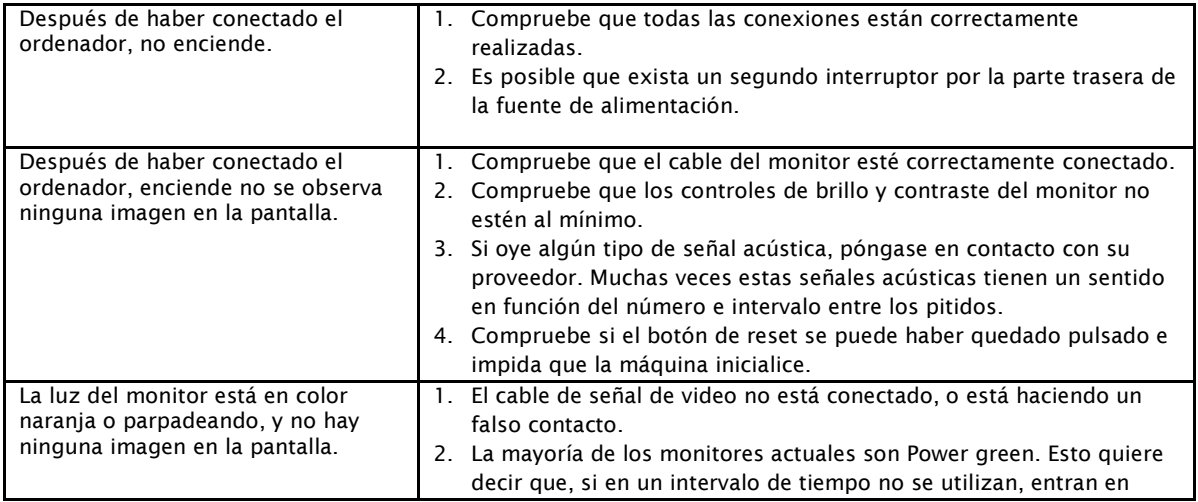

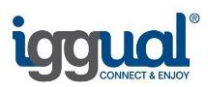

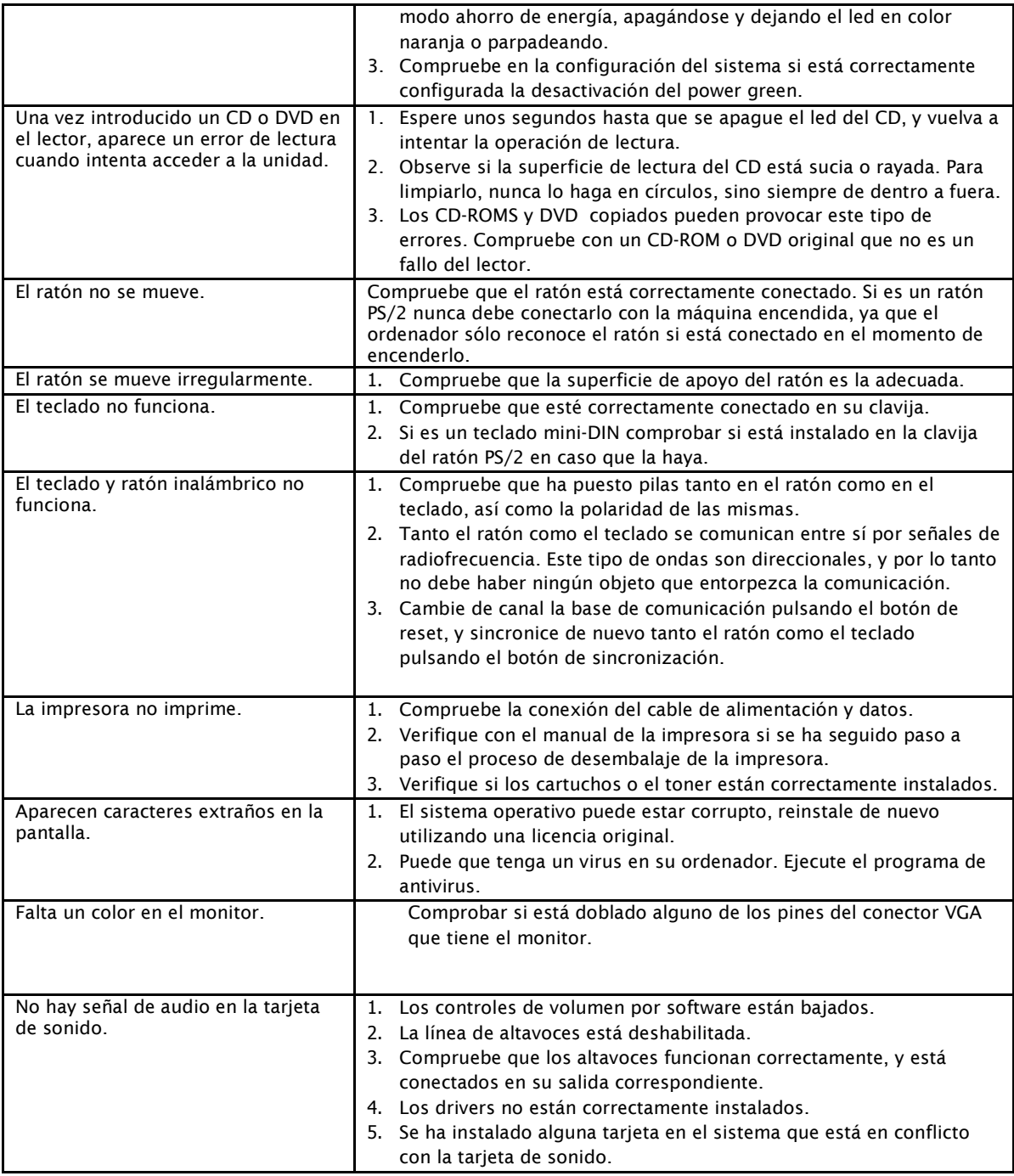

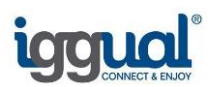

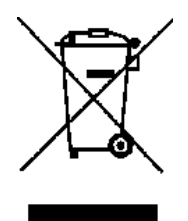

# **5.- PROTECCION DEL MEDIO AMBIENTE**

Cuando el ordenador personal deje de serle útil y quiera deshacerse de él, no puede tratarse como cualquier otra basura urbana siendo necesario una gestión especial tal como le indica el símbolo adjunto (contenedor tachado).

La barra inferior le indica que este producto ha sido puesto en el mercado después del 13 de Agosto de 2005.

El productor del aparato ha establecido un sistema de gestión para que se realice una recogida selectiva del ordenador y un correcto tratamiento del residuo sin coste alguno para Usted.

Según el Real Decreto 208/2005 los usuarios de aparatos utilizados en sus hogares, podrán entregar el aparato al vendedor en el momento de la compra de un nuevo aparato de tipo equivalente o que realice las mismas funciones que el aparato que se deshecha.

En caso contrario deberá contactar con la entidad local de su municipio encargadas de la gestión de residuos quien le indicará como entregar el aparato.

El vendedor o la entidad local a través del productor realizará las gestiones adecuadas para la reutilización y reciclado de cada uno de los elementos del mismo protegiendo el medio ambiente.

# **6.- CONDICIONES DE GARANTÍA**

#### **Garantía**

iggual® garantiza que todo ordenador vendido por primera vez al usuario final (Compra original), estará libre de defectos en los componentes o en el acabado durante el periodo de garantía. El periodo de garantía es de treinta y seis (36) meses y comienza en la fecha de compra original. La factura original de compra, o el recibo de compra donde figura la fecha de compra del producto, certifica que dicha fecha es la fecha de compra. Es posible que deba presentar una prueba de compra como condición para recibir el servicio de garantía.

Conserve la prueba de compra, puede necesitarla en el futuro. Las reclamaciones bajo esta Garantía limitada deben hacerse dentro de los treinta y seis (36) meses vigencia de la garantía. Un sistema o un componente reparado o reemplazado por decisión de iggual® bajo esta garantía limitada solo estará cubierto durante el resto del periodo de garantía original o durante tres (3) meses, lo que suceda más tarde.

Iggual® podrá optar por reparar o sustituir los Sistemas o piezas defectuosas cubiertos por esta Garantía por piezas nuevas o reparadas que ofrezcan un rendimiento idéntico al de los productos nuevos. Esta Garantía limitada cubre los gastos de piezas y de mano de obra necesarios para restablecer el funcionamiento completo del Sistema. Todas las piezas cambiadas y Sistemas reemplazados bajo esta garantía pasarán a ser propiedad de iggual®.

#### **DOA**

Si un equipo presenta un problema técnico de hardware, que requiere el reemplazo de algún componente, dentro de los 30 días posteriores a la compra, iggual® puede optar por sustituirlo directamente o a través del Punto de Venta. Para ello debe ser comprobado previamente por el departamento técnico de iggual®. Y será gestionado con el protocolo de gestión de RMA y DOA de la marca iggual®.

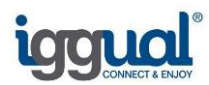

#### **La garantía excluye los siguientes casos:**

- Un uso incorrecto.
- El producto ha sido operado, reparado, manipulado o modificado por personal no autorizado por iggual®
- El Número de Serie del equipo, de los componentes y/o accesorios han sido alterados, cancelados o retirados.
- Los sellos de garantía han sido rotos, retirados o modificados
- Daños causados por fallos eléctricos externos, accidentes, desastres naturales, mal uso intencionado o accidental, abuso, mantenimiento inapropiado o negligente, o uso bajo condiciones anormales.
- Daños causados por instalaciones o conexiones inapropiadas de dispositivos periféricos (impresoras, unidades ópticas, tarjetas de memoria, etc.).
- Condiciones inadecuadas del lugar de operación o mantenimiento incorrecto por parte del usuario. Daños causados por un uso fuera de los rangos ambientales de almacenamiento u operación (de 10ºC a 32ºC y con un índice de humedad desde el 30% hasta el 50%).
- Hay daños causados por partes no suministradas originalmente en el equipo.
- Daños o perdidas en programas, datos, o elementos de almacenamiento, o si hay costes por la recuperación de programas o datos.
- Daños causados por software de terceros o virus.
- Soporte para instalar o configurar software, dispositivos o configuraciones de terceros.
- Accidentes naturales o demás causas fuera del control razonable de iggual®.

#### **Procedimiento**

En caso de necesitar servicio en garantía, el Cliente se dirigirá a al punto de Venta donde adquirió el equipo o contactará directamente con iggual® a través del teléfono de Atención al Cliente (961 30 90 10) o correo electrónico [garantia@iggual.com](mailto:garantia@iggual.com) y solicitará el servicio bajo el procedimiento habitual de gestión de garantías de Iggual®. El cliente será el responsable de comprobar la avería previamente y de cumplir con el protocolo de gestión de RMA y DOA de la marca iggual®. El cliente final es responsable de asegurar el sistema en el envío y en la recogida, ya que ni iggual® ni la empresa de reparación que pueda reparar en nombre de iggual® serán responsables de posibles daños o pérdidas durante el transporte. Para ello recomendamos que se guarden los embalajes originales ya que son el mejor contenedor del equipo en caso de tener que transportarlo.

En caso de que la avería no esté cubierta por cualquiera de los motivos enumerados en el punto anterior, el servicio técnico asignado por iggual® dará la posibilidad de reparación bajo previa aceptación de presupuesto.

Iggual® dedicará los recursos razonables para reparar el equipo iggual® en el plazo de 12 días laborables una vez constatada la situación de avería por parte de un agente técnico designado por iggual®. Si el componente averiado del equipo iggual® no puede sustituirse por otro idéntico, iggual® sustituirá el componente por otro equivalente o superior en cuanto a funcionalidad. En las reparaciones de equipos iggual® puede usar piezas reacondicionadas para que sean equivalentes en cuanto a rendimiento a las piezas originales.

#### Restauración del sistema operativo

En caso de que el disco duro necesite repararse, iggual® no garantiza la restauración de los datos ni de las aplicaciones instaladas en el disco duro. El equipo iggual® será reparado por Iggual® (o por un servicio técnico homologado por iggual®) y devuelto al Cliente con el sistema operativo y las aplicaciones que había cuando el Cliente lo compró (de fábrica).

Antes de enviar un equipo para su reparación, asegúrese de hacer una copia de seguridad de los datos y borre cualquier información privada o personal. El cliente será responsable de guardar (realizar copia de seguridad) cualquier programa, soporte de recuperación, datos o medios de

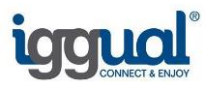

almacenamiento extraíbles, así como de restaurar y volver a instalar los programas o datos que no sea el software instalado por iggual® durante la fabricación del Sistema. En relación con el sistema enviado bajo la garantía, iggual® puede optar por (1) reparar el Sistema o (2) sustituir el Sistema por un sistema de la misma calidad, por lo que podría perder los datos que tuviera en su Sistema original.

#### **Reconstrucción y seguridad de los datos**

El Cliente es el único responsable de la reconstrucción de los archivos, datos y aplicaciones perdidos o dañados, además de la seguridad de cualquier información confidencial. Del mismo modo, iggual® no se responsabilizará de la legalidad de los contenidos almacenados en los soportes integrados en los equipos iggual® que se reciban para su reparación.

#### **Territorio**

Las condiciones de garantía definidas están disponibles todo el territorio del Estado español, excepto Islas Canarias, Ceuta y Melilla donde los plazos estimados pueden aumentar.

# **ANOTACIONES**

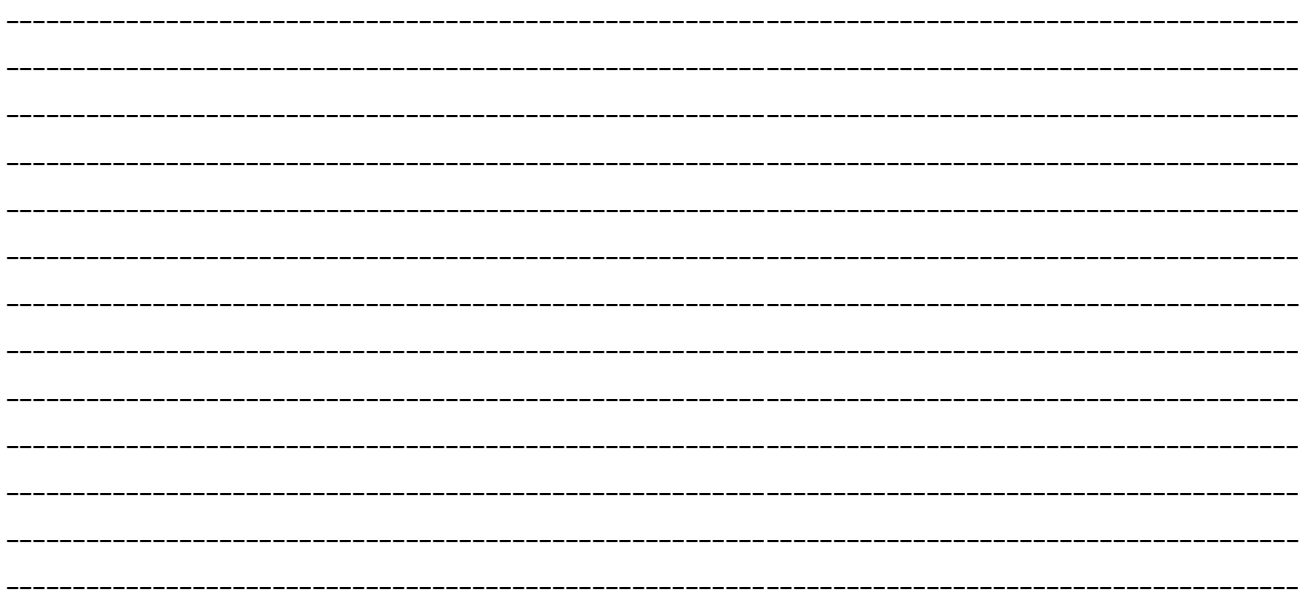